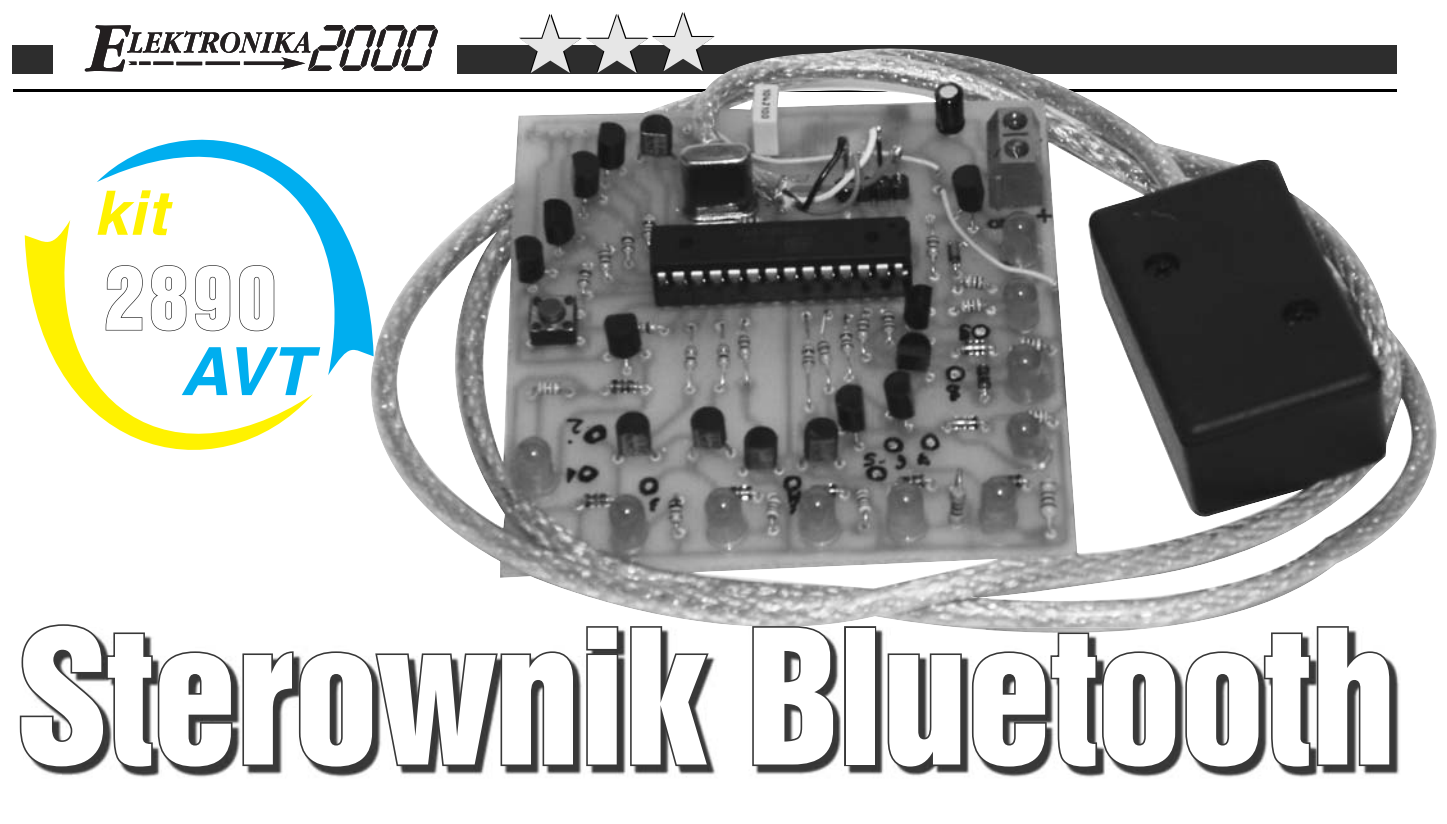

W EdW opisanych było już wiele zdalnie sterowanych urządzeń, kart przekaźników itp. Wykorzystywano w nich fale radiowe, podczerwień, sieć telefoniczną czy wskaźnik lasera.

Postanowiłem więc dorzucić do puli jeszcze jedno takie urządzenie, ale sterowane za pomocą czegoś, czego jeszcze w EdW nie było.

Opisywany układ to sterownik maksymalnie 15 urządzeń wykorzystujący łącze Bluetooth. Każdym z wyjść możemy sterować przez telefon komórkowy lub za pośrednictwem komputera. Dodatkowo istnieje możliwość sterowania urządzeniami z dowolnego miejsca na świecie – przez Internet, a dokładniej komunikator Gadu-Gadu. Każde z wyjść można ustawić oddzielnie jako monostabilne lub bistabilne.

### Jak to działa?

Na **rysunkach 1** i **2** przedstawiony jest schemat ideowy urządzenia. Elementy C1, C2 oraz U1 filtrują i stabilizują napięcie do wartości 3,3V. Głównym elementem jest procesor ATmega8L, komunikujący się z modułem Bluetooth przez sprzętowy UART. Większość

portów procesora została wykorzystana do dołączenia tranzystorów sterujących diodami LED. Dodatkowo można dołączyć do nich przekaźniki, które pozwolą na starowanie urządzeniami o wielkiej mocy. Diody D1-D10 informują o stanie poszczególnych wyjść.

Cała "moc" urządzenie zawarta jest w kodzie źródłowym mikrokontrolera. Jest on bardzo prosty i nie powinien nikomu sprawić kłopotu. Procesor znajduje się w pętli do loop, oczekując na komunikaty od BTM. Jeżeli odbierze prawidłowy znak, ustawia stan na odpowiednim porcie procesora, a następnie wysyła do modułu informację o stanie wszystkich wyjść.

Jako że opisany moduł Bluetooth nie był jeszcze wykorzystany w EdW, opiszę pokrótce sposób jego konfiguracji i użytkowania. Na początku warto zapoznać się z jego notą katalogową. Mimo że jest ona bardzo lakoniczna, łatwo można zrozumieć działanie modułu.

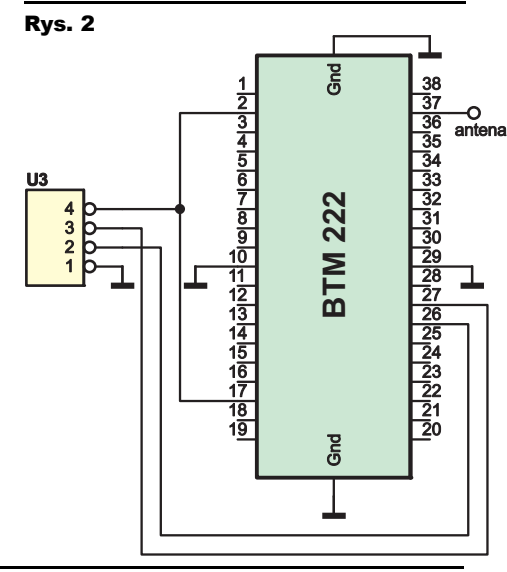

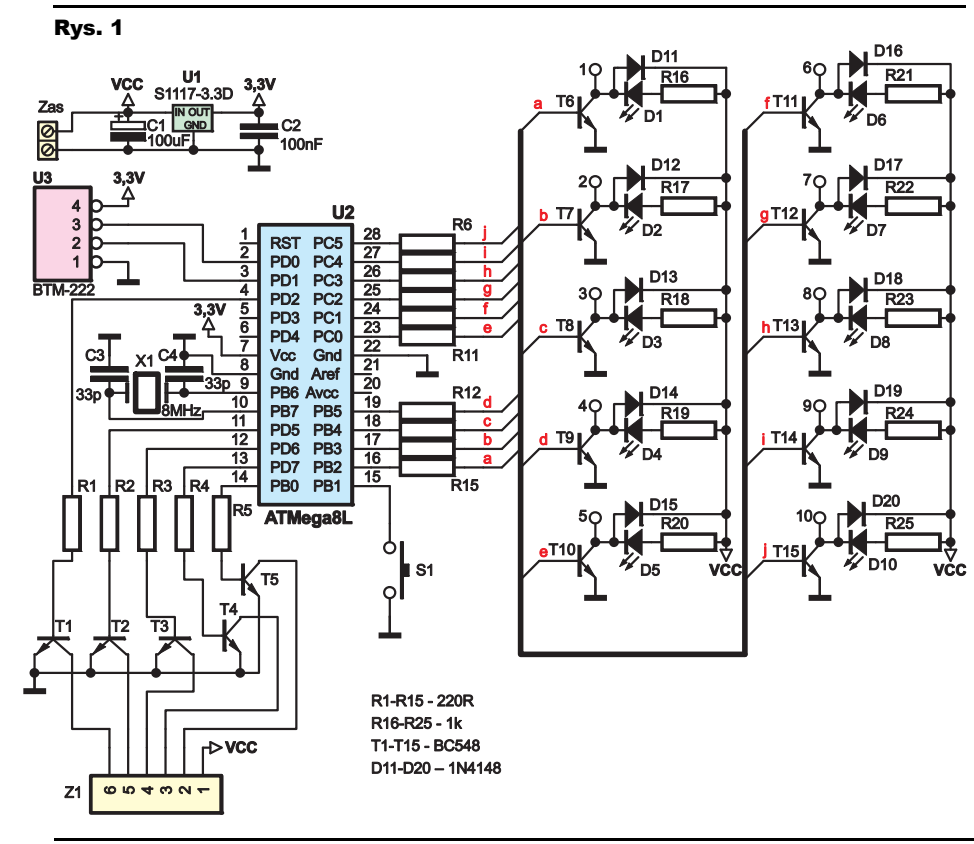

**FLEKTRONIKA** 

Wszystkich ustawień dokonujemy za pomocą komend AT. BTM pracuje w opisywanym urządzeniu w trybie slave, tzn. że sam nie może nawiązać połączenia – w tym wypadku robi to komputer albo telefon komórkowy. Po podłączeniu do niego zasilania automatycznie przechodzi on w tryb konfiguracji.

Zmiany jakich musimy dokonać są znikome, ponieważ domyślne ustawienia pokrywają się z naszymi wymogami (tryb slave oraz dostępność dla wszystkich urządzeń). Jedyną rzeczą, którą warto zmodyfikować jest nazwa (domyślnie "Serial Adapter") pod jaką urządzenie będzie widoczne dla otoczenia. Można to zrobić poprzez komendę "ATN=nazwa\_urządzenia". Należy pamiętać, że każdą komendę AT należy zakończyć Enterem <CR>.

Jeżeli ktoś będzie czuł potrzebę zmiany domyślnego pinu 1234 na inny, może to zrobić, wysyłając: "ATP=pin\_od\_4\_do\_8 \_znaków".

Na początku moduł zachowywał się bardzo dziwnie, ponieważ na którąkolwiek z komend reagował błędem (error). Okazało się, że problemem było szybkie wysyłanie znaków przez UART. Problem został wykluczony poprzez dodanie przerw między wysyłanymi znakami przez UART. Dla przykładu, aby nadać układowi nazwę "xyz", nie wysyłamy do niego jednorazowo ciągu ATN=xyz, ale rozbijamy go na pojedyncze znaki. W Bascomie wygląda to jak na **listingu 1**.

Takie dziwne zachowanie występuje wyłącznie podczas konfiguracji, po nawiązaniu połączenia wszystko już działa poprawnie.

#### Montaż i uruchomienie

Montażu dokonujemy na płytce drukowanej pokazanej na **rysunku 3**. Zaczynamy od zwór oraz rezystorów, a kończymy na tranzysto-

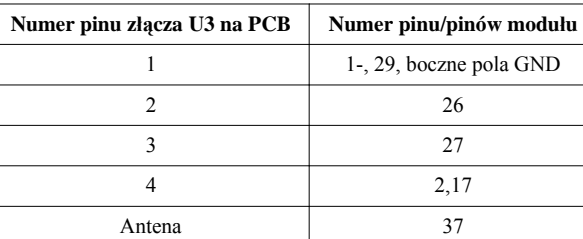

rach i układach scalonych. Stabilizator należy przylutować od strony ścieżek. Dla modułu Bluetooth przygotowałem osobną płytkę drukowaną – **rysunek 4**. Należy go przylutować (od strony druku) bardzo ostrożnie, ponieważ łatwo można uszkodzić jego punkty lutownicze. Obie płytki łączymy poprzez złącze U3. Jeżeli ktoś chciałby pominąć płytkę dla modułu, połączenia należy wykonać według **tabeli 1**. Moduł BTM-222 przedstawiony jest na **rysunku 5**. Do gniazda "Zas" doprowadzamy napięcie 12V. Punkty 1–10 można wykorzystać wg uznania. Wydaje mi się, że najlepszym rozwiązaniem będzie dołączenie do nich przekaźników. Do Z1 również możemy podłączyć to, czego dusza zapragnie ;). Na poszczególnych pinach tego gniazda pojawia

Print "A": Waitms 50 Print "T"; Waitms 50 Print  $N$ " Waitms 50 Print  $:=$ "; Waitms 50 Print  $, x$ "; Waitms 50 Print  $y''$ Waitms 50 Print  $z$ " Waitms 200

Listing 1

się masa podczas naciskania przycisków na joysticku telefonu bądź w programie komputerowym.

Przed uruchomieniem sterownika należy zaprogramować procesor. Otwieramy w Bascomie plik soft.bas (można go ściągnąć z Elportalu). Następnie otwieramy OPTIONS -> COMPILER ->

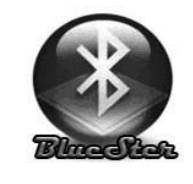

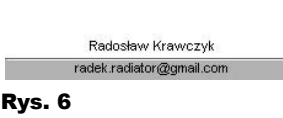

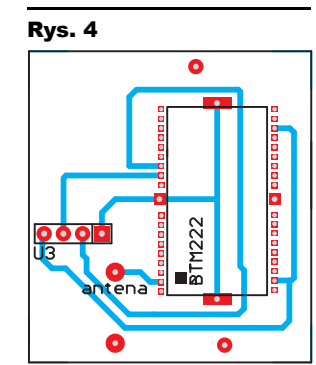

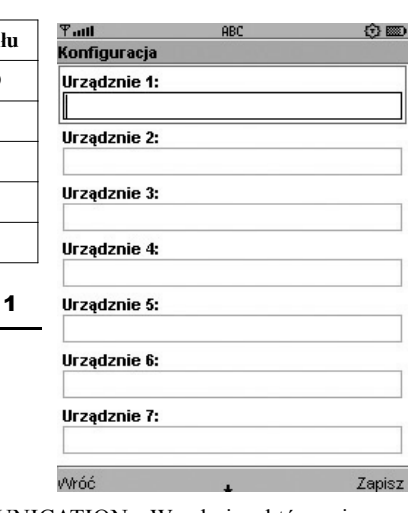

COMMUNICATION. W oknie, które się pojawi, wpisujemy:

#### **Baudrate: 19200 Frequrency: 4000000**

**Tabela** 

Rys. 7

Kompilujemy program i umieszczamy go w pamięci procesora. Konieczna jest też zmiana ustawień fuse bitów. Ustawiamy A987 na 1010:1010.

Jeśli ktoś miałby problem z nabyciem modułu lub anteny, może skorzystać ze sklepu internetowego maritex.com.pl, gdzie dostępne są oba produkty:

*http://www.maritex.com.pl/pl/shop/productInfo/ggid/12376/pid/11936/page/1/backurl http://www.maritex.com.pl/pl/shop/productInfo/ggid/10278/pid/12094/page/1/backurl.*

Urządzenie po zmontowaniu jest od razu gotowe do pracy. Jedyną rzeczą, jaką należy ustawić jest rodzaj każdego z wyjść – monostabilne czy bistabilne, ale o tym później…

## Sterowanie przez telefon komórkowy

Włączamy Bluetooth w telefonie i dodajemy urządzenie o nazwie bluester do uwierzytelnionych. Jako pin wpisujemy "1234". Następnie instalujemy program bluester.jar, po czym uruchamiamy go. Pojawi się logo programu (**rysunek 6**). W tym czasie wyszukiwane są dostępne w pobliżu urządzenia Bluetooth. Gdy pojawi się okno wyboru wybieramy "Bluester" i zatwierdzamy, klikając OK. Następnie naciskamy przycisk #, co spowoduje, że pokaże się okno (**rysunek 7**), w którym

l

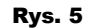

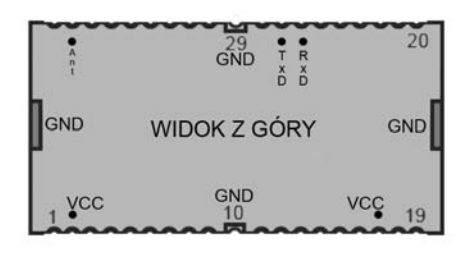

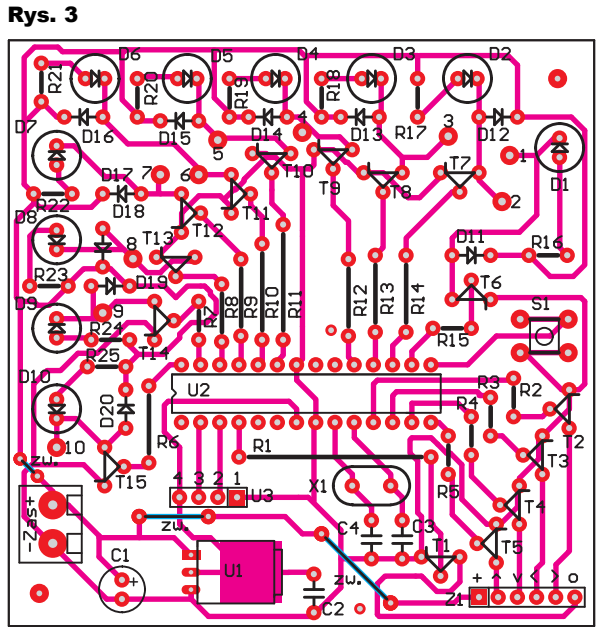

j

możemy ustawić nazwy urządzeń dołączonych do sterownika, dzięki czemu nie będziemy musieli pamiętać, które z wyjść steruje danym urządzeniem. Naciskamy *zapisz*. W tym momencie program jest gotowy do komunikacji (**rysunek 8**). Naciśnięcie przycisków 0-9 lub klawiszy joysticka zmienia stan wyjść. Przyciśnięcie \* zamyka program.

#### Sterowanie za pomocą komputera

Wchodzimy do panelu sterowania i otwieramy Urządzenie Bluetooth. Wybieramy zakładkę opcje. Zaznaczamy w niej następujące pola (resztę zostawiamy odznaczoną): Ry

– *Włącz odnajdowanie*

– *Zezwalaj urządzeniom Bluetooth na łączenie się z tym komputerem*

oraz opcjonalnie – *Pokaż ikonę Bluetooth.*

 Przechodzimy do zakładki *Urządzenia* i klikamy *dodaj*. Postępujemy wg pojawiających się wskazówek. Wybieramy urządzenie "Bluster" i klikamy *dalej*. Wybieramy *Pozwól mi wybrać własny klucz dostępu*, wpisujemy 1234 i naciskamy *dalej*. Powinny pojawiać się komunikaty o nowych portach szeregowych itp. Po chwili ukaże się okno z informacją o dwóch portach wychodzącym i przychodzącym. Zapamiętujemy numer portu wychodzącego i klikamy *Zakończ*.

Otwieramy Panel Sterowania –> System -> Sprzęt -> Menedżer urządzeń -> Porty COM i LPT. Szukamy portu, który był oznaczony jako wychodzący i klikamy na niego. Wybieramy zakładkę ustawienia portu. W pola wpisujemy następujące wartości:

**Liczba bitów na sekundę: 19200 Bity danych: 8 Bity stopu: 1 Parzystość: brak Sterowanie przepływem: brak**

Zamykamy okna.

Kolejnym krokiem jest utworzenie nowego konta gadu-gadu.

Następnie uruchamiamy program bluester. exe. Pierwszą czynnością, jaką należy wyko-

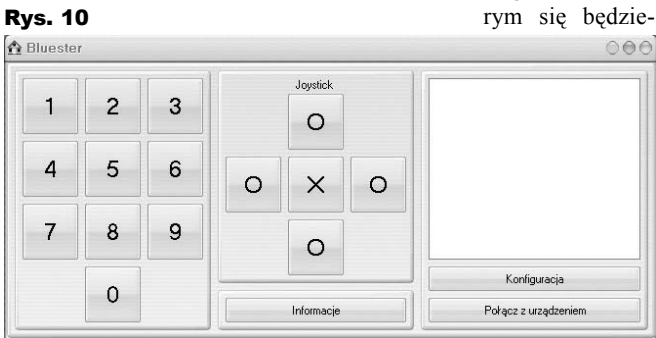

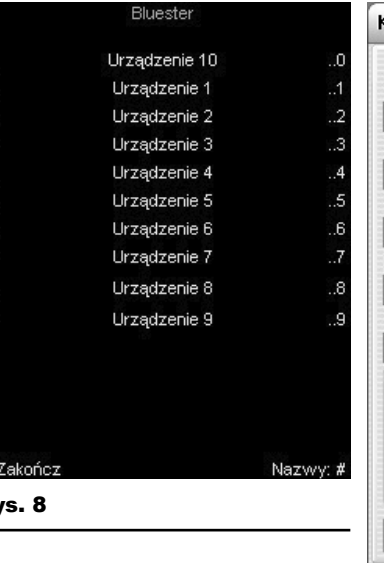

nać, jest konfiguracja aplikacji. Klikamy na *K O N F I G U R A C J A*  Rys. 9

(**rysunek 9**)**.** W oknie, które się pojawi, wpisujemy hasło dostępu w formie "configrok-miesiąc-dzień", po czym klikamy OK. Dla przykładu, 30 grudnia 2008 roku hasło wygląda następująco: config-2008-12-30.

W polach, które się pokazały, wpisujemy nazwy urządzeń, którymi sterują wyjścia układu. W polach "numer gg" i hasło wpisujemy numer nowo utworzonego konta komunikatora. W polu "Port COM" wpisujemy adres wirtualnego portu (wychodzącego), do którego dołączony jest sterownik. Pole HOST zostawiamy bez zmian.

Wyświetlenie komunikatu "ERROR GG" podczas uruchamiania programu może świadczyć o tym, że serwer o IP, którego używa "Bluester", już nie funkcjonuje. W takim wypadku szukamy w Internecie aktualnych IP serwerów tego komunikatora i jeden z

nich wpisujemy w pole host. Ta operacja powinna naprawić usterkę – błąd już nie powinien się wyświetlić!

 Jako hasło dostępu wpisujemy dowolny ciąg znaków, któ-

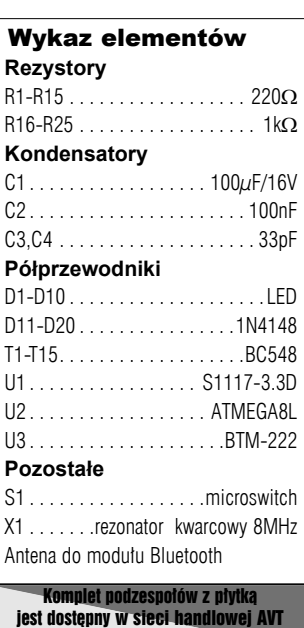

 $\Theta$ Konfiquracja Nazwy urządzeń Urzadzenie 1 Urzadzenie 2  $\Lambda$ Urządzenie 3 Urządzenie 4  $\mathbb{R}^2$ Urządzenie 5 Urządzenie 6  $\overline{R}$ Urządzenie 7 Urządzenie 8  $\theta$ Urządzenie 9 Urządzenie 10 Numer ga Hasło Port Com 717742 COM3 \*\*\*\*\*\*\* Host Hasło dostępu 91 197 13 29 bluester Zapisz Anuluj

my posługiwać podczas logowania przez Internet. Naciskamy *Zapisz* i uruchamiamy ponownie program. Naciskamy *Połącz* z urządzeniem. Czekamy kilka sekund na zainicjowanie transmisji i możemy przystąpić do sterowania układem. Do tego celu służą przyciski 0-9 oraz joystick (**rysunek 10**) – sterowanie jest identyczne jak w przypadku telefonu komórkowego. Pole nad przyciskiem Konfiguracja pokazuje stan każdego z urządzeń.

# **Sterowanie** przez Internet

Korzystając z komunikatora GG, rozpoczynamy "rozmowę" numerem, który utwo-

rzyliśmy na początku. Aby aktywować komunikację, wpisujemy *zaloguj:hasło\_dostępu* <ENTER> (wielkość liter ma w tym wypadku znaczenie). Po chwili powinniśmy otrzymać komunikat zwrotny o treści "Zalogowano". Przez Internet możemy jedynie zmieniać stan urządzeń sterownych poprzez klawisze numeryczne. Komendy służące do zmiany stanu wyjść to: *U+numer\_wyjścia*. Przykład: Aby zmienić stan wyjścia 5, wpisujemy *U5* i naciskamy enter (w przypadku gdy wyjście pracuje jako bistabilne, wysyłając komendę, zmieniamy stan na przeciwny. Natomiast kiedy pracuje jako monostabilne, komenda spowoduje, że na wyjściu na 1 sekundę pojawi się ujemny biegun zasilania). Komenda *Stan* służy do ukazywania informacji o urządzeniach – włączone czy wyłączone. Jeżeli chcemy zakończyć komunikację wysyłamy komendę *Wyloguj*.

# Konfiguracja wyjść

l

Naciskamy przycisk S1 i dołączamy zasilanie do układu. Wszystkie diody LED powinny dwukrotnie zamigać. Łączymy się z układem przez telefon lub komputer. Ustawień dokonujmy tak, jakbyśmy sterowali urządzeniem – naciskamy przyciski o odpowiednich cyfrach. Gdy dioda LED danego wyjścia świeci, oznacza, że pracuje ono jako bistabilne, gdy nie świeci – jako monostabilne (wyjścia sterowane joystickiem pracują zawsze jako monostabilne). Po skonfigurowaniu ponownie naciskamy S1. Urządzenie jest gotowe do pracy.

Nie pozostaje mi nic innego, jak życzyć licznych pomysłów na wykorzystanie sterownika.

# **Radosław Krawczyk**

radek.radiator@gmail.com

jako kit szkolny AVT-2890.